#### Como conectar Notebook a Proyector

#### **ELEMENTOS: Proyector, cable de** energía y cable para la señal al provector.

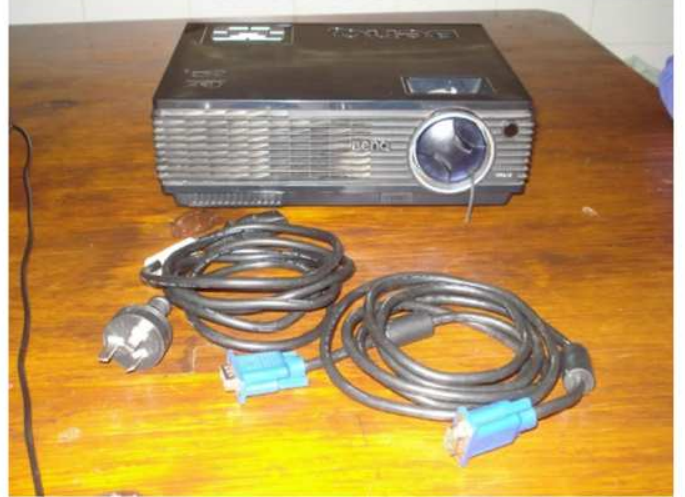

### Patas de regulación

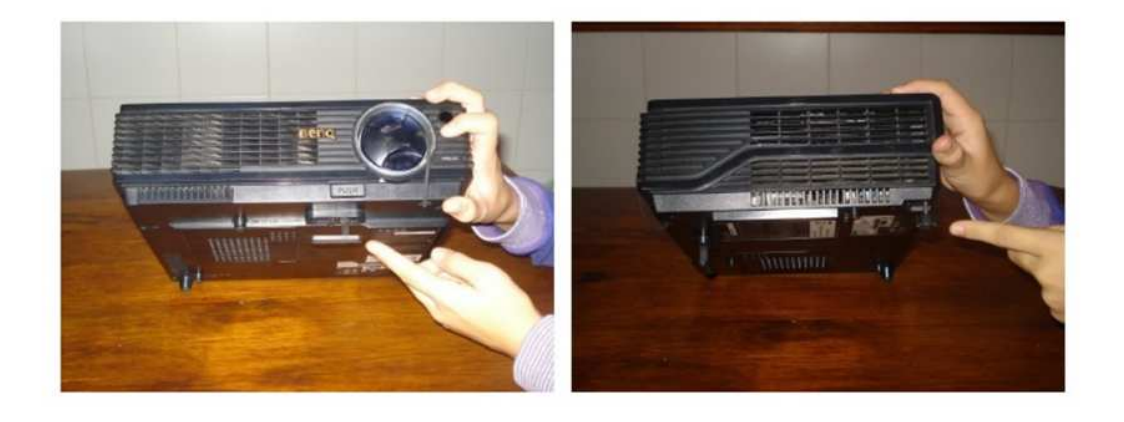

# Conexiones posteriores

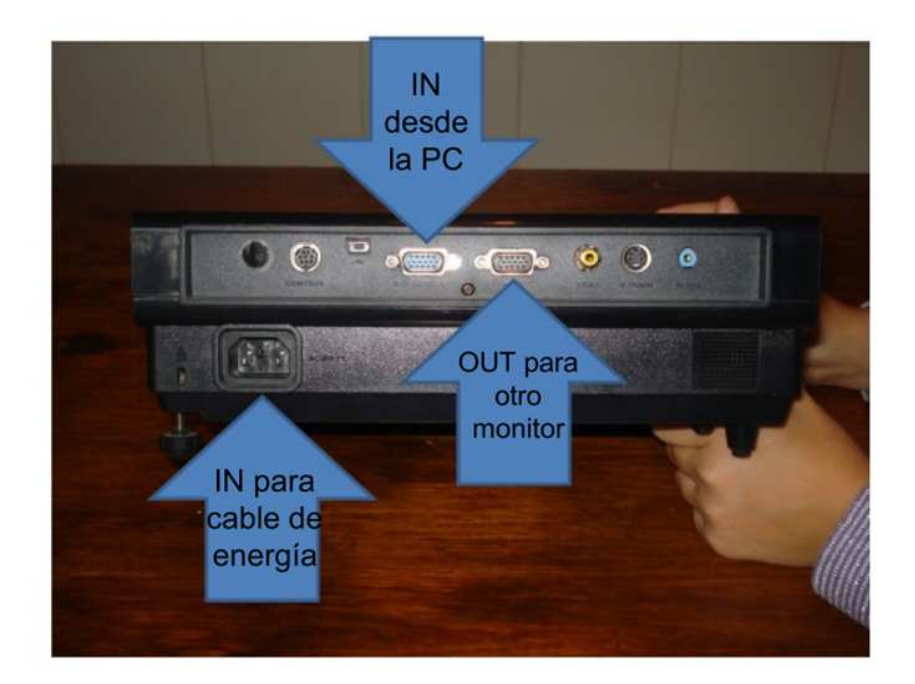

# Cable de señal

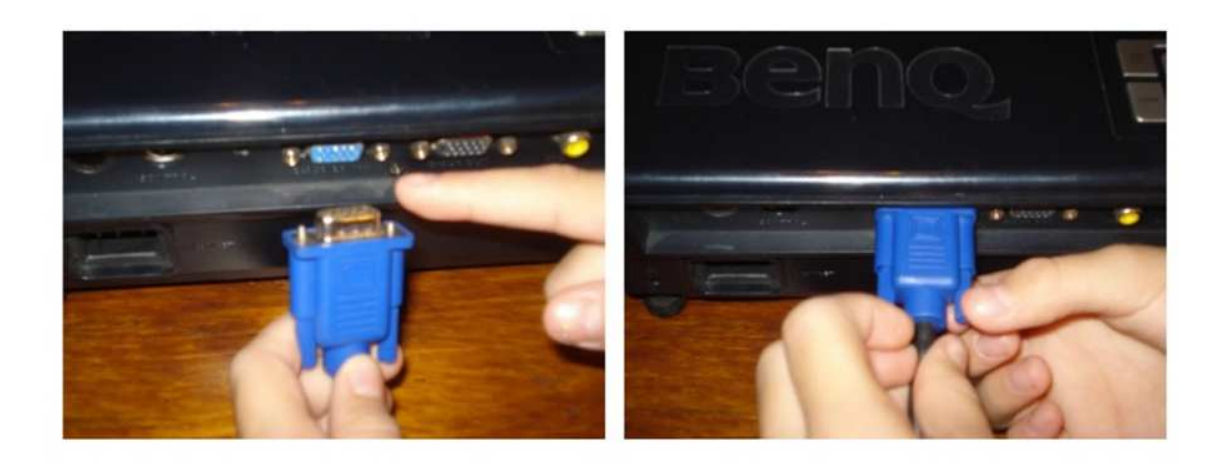

# Cable de señal en la PC

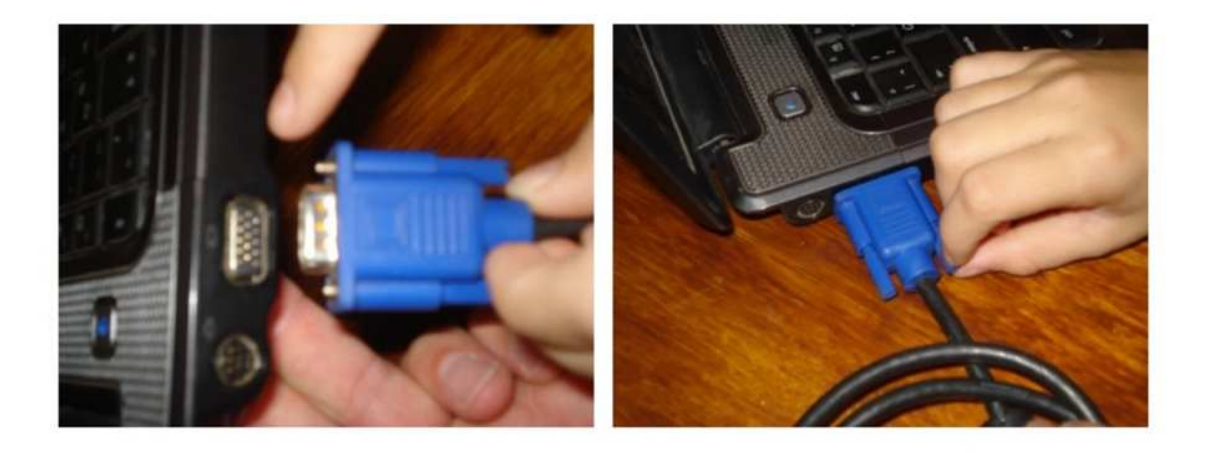

# Cable de energía

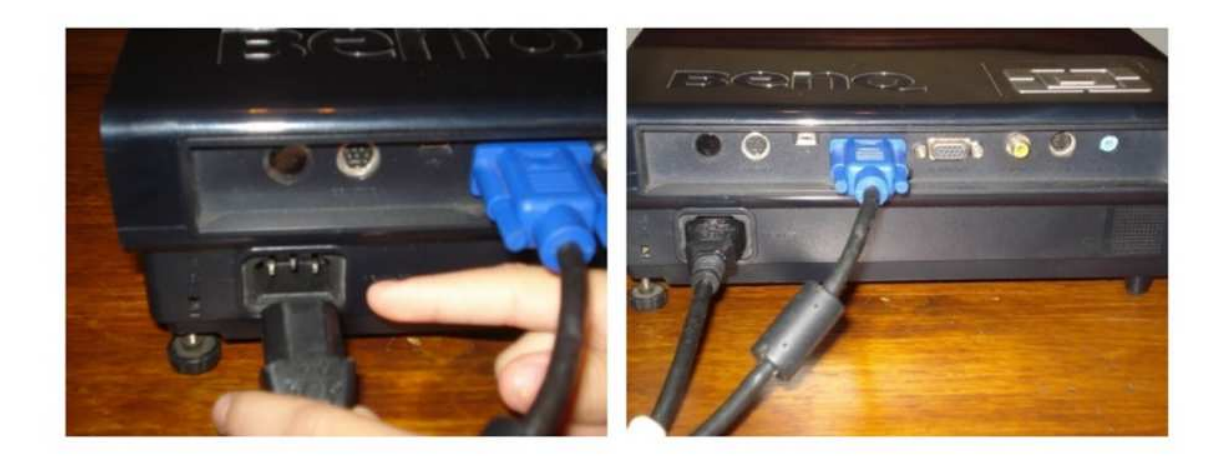

# ON

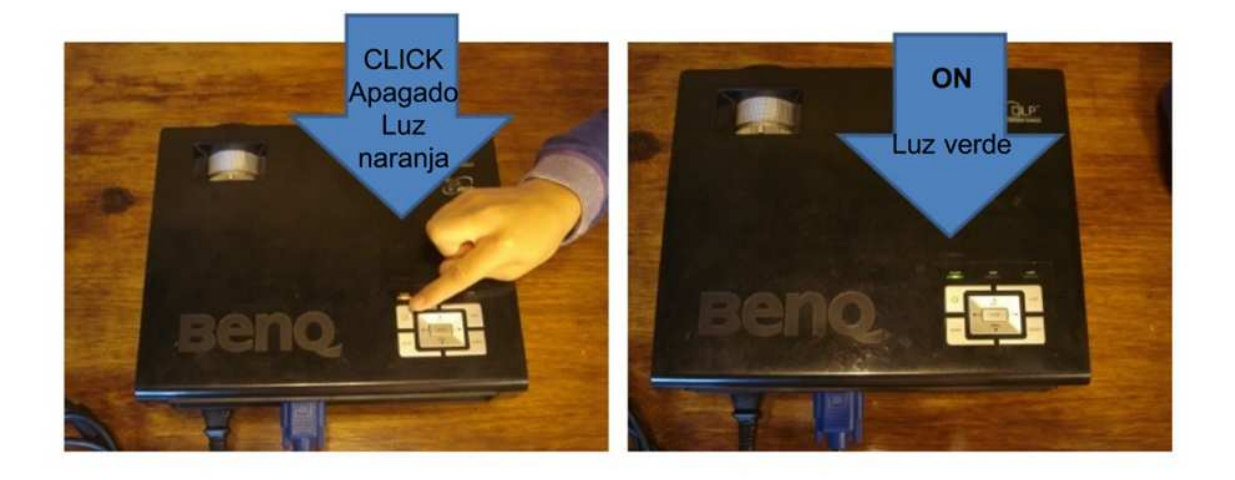

# Buscando la señal de la PC

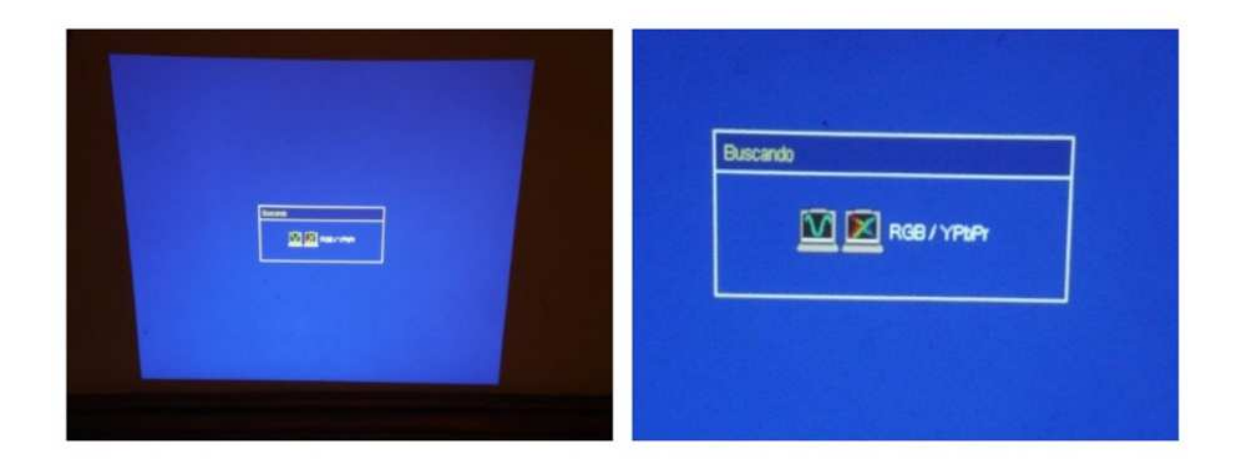

### ¿Cómo enviamos la señal al proyector desde la PC ?

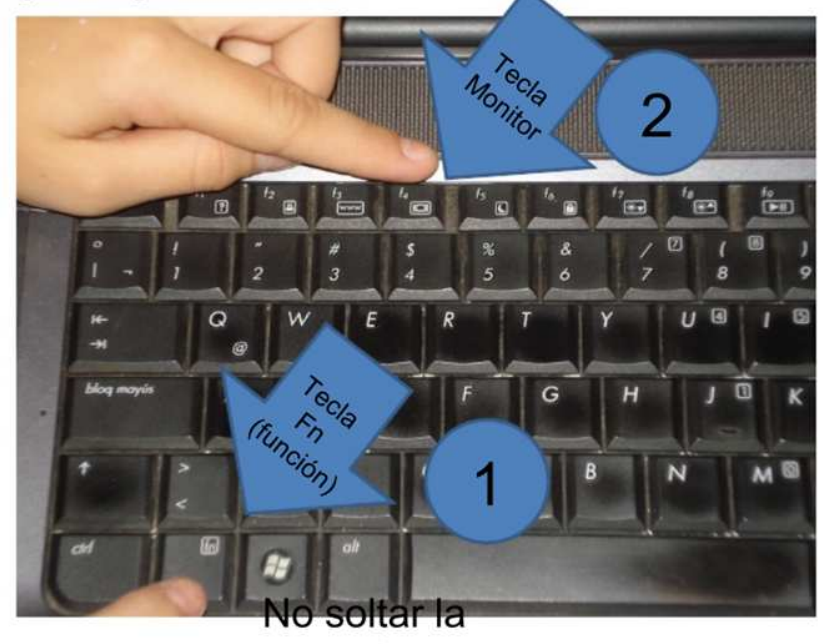

tecla

#### Salida OUT de proyector para conectar monitor de PC de ser necesario

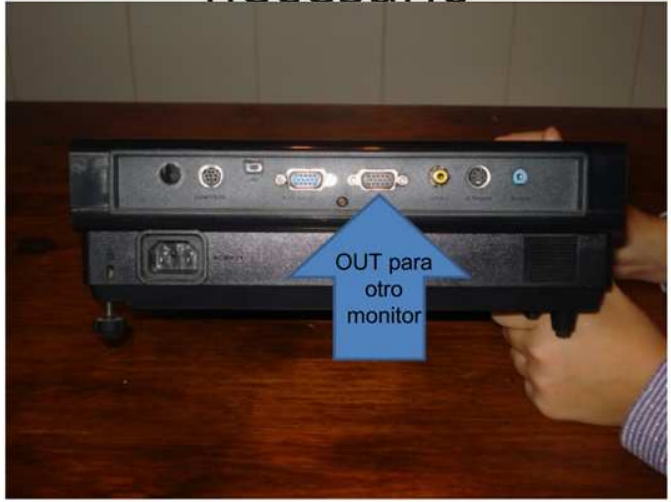

### Ahora vemos la imagen. iTenemos que regularla!

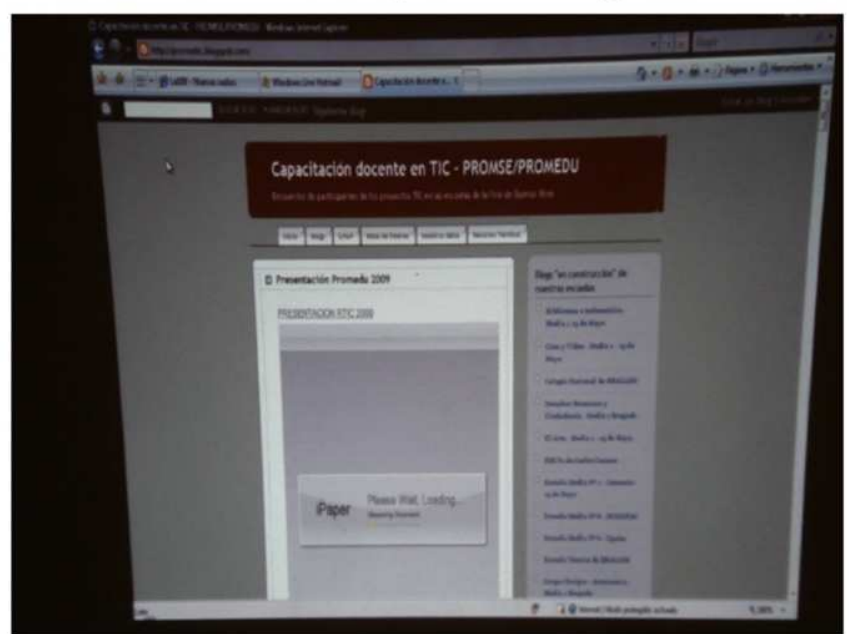

### Regulamos desde el teclado principal del proyector

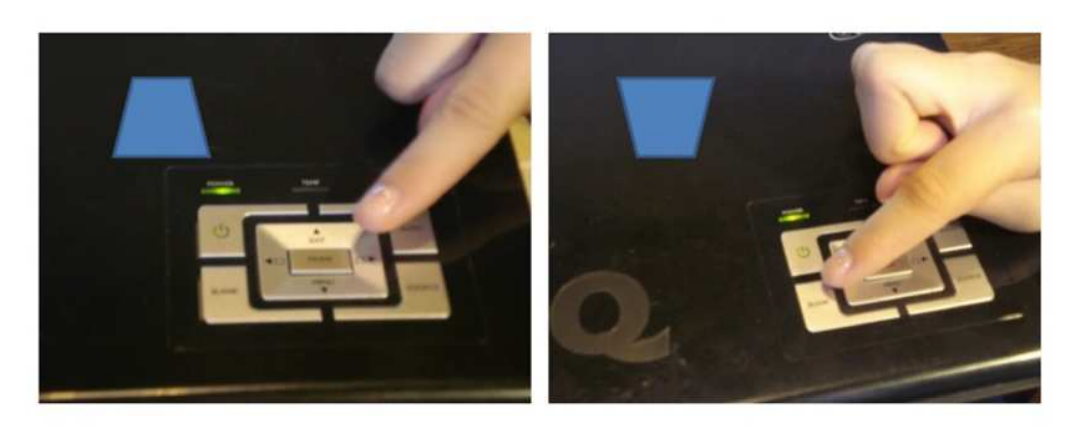

#### **HACEMOS CLICK PARA AJUSTAR**

# Ajustamos la imágen

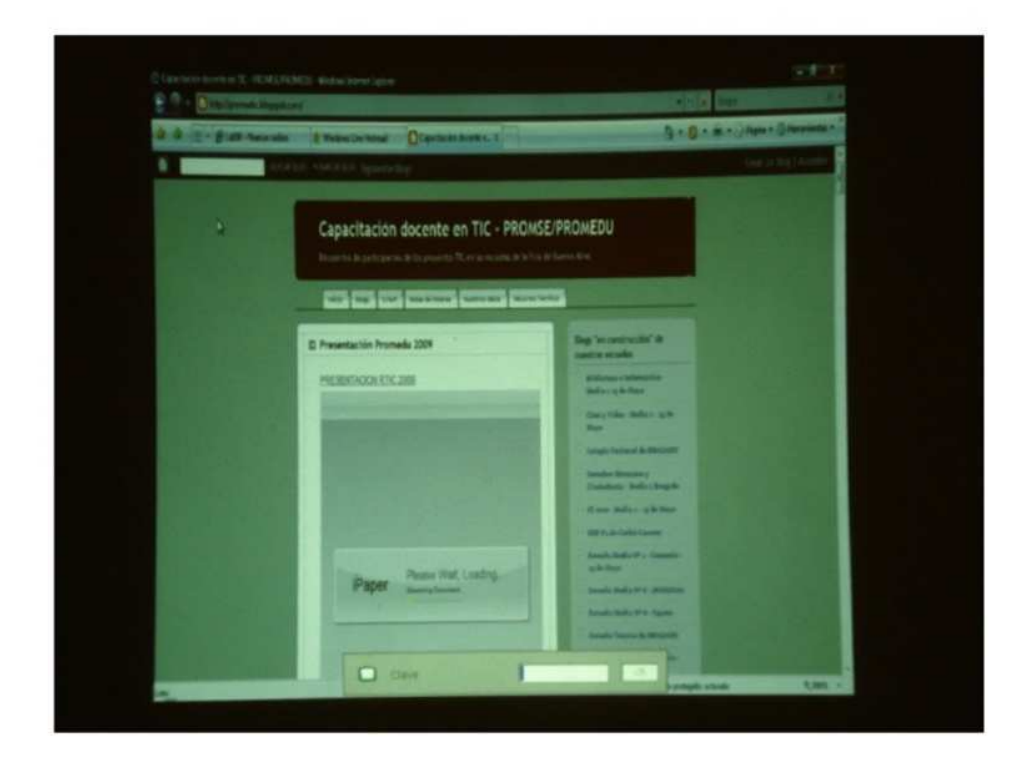

# Foco y Zoom

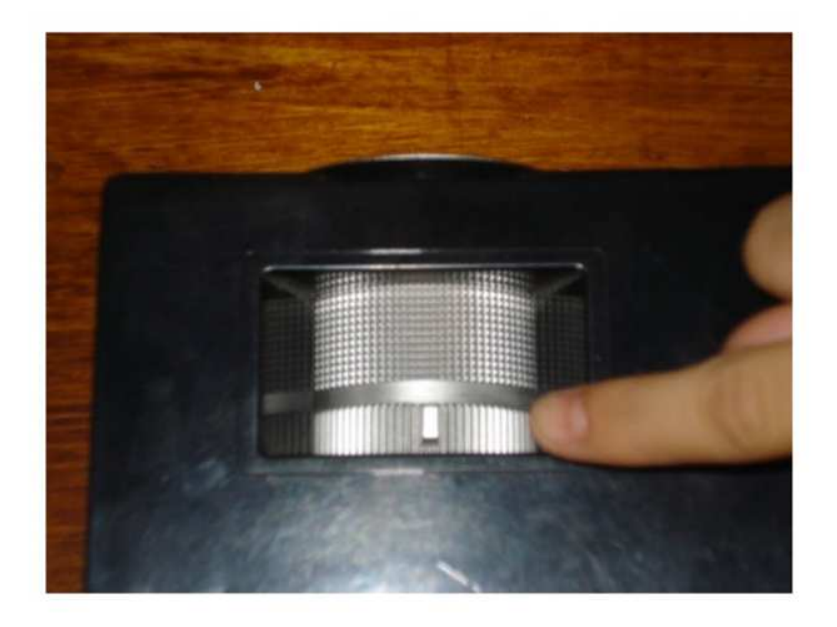

# **Power OFF**

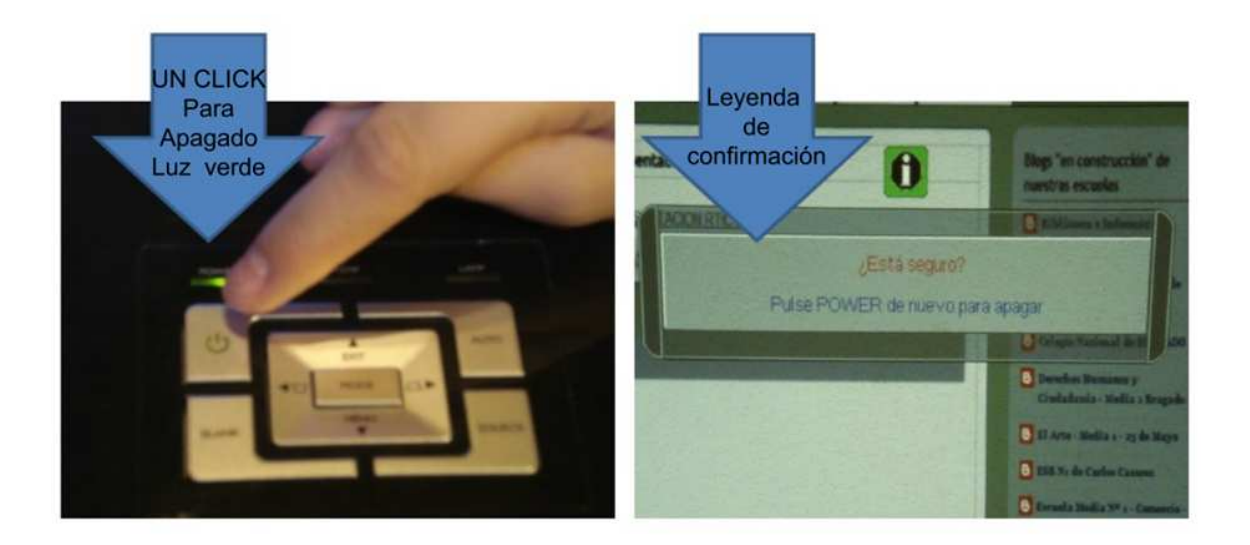

# **Power OFF**

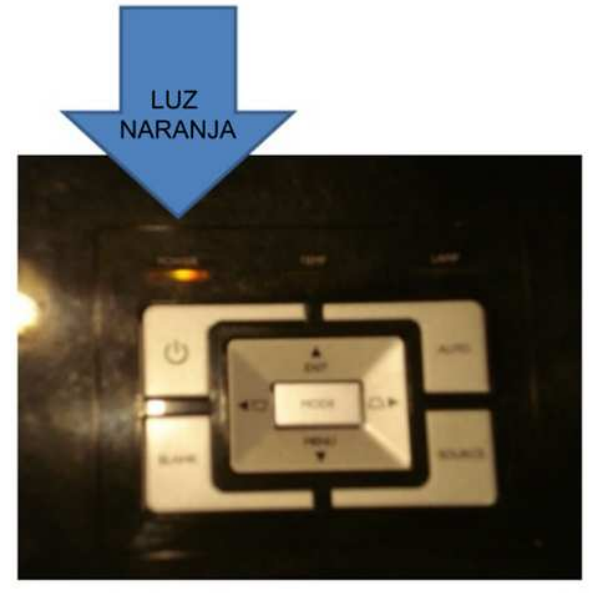

- · La luz naranja titilará hasta que el ventilador se detenga.
- · NO CORTE LA **ENERGÍA HASTA QUE ESTO ÚLTIMO SUCEDA, EL EQUIPO DEBE ENTRAR EN TEMPERATURA**